#### **Вариант №11**

#### **Инструкция по выполнению работы**

Работа по информатике состоит из двух частей, включающих в себя 15 заданий. Часть 1 содержит 10 заданий с кратким ответом; часть 2 содержит 5 заданий, которые необходимо выполнить на компьютере. На выполнение работы отводится 2 часа 30 минут (150 минут). Вы можете самостоятельно определять время, которое отводите на выполнение заданий, но рекомендуемое время на выполнение заданий части  $1 - 30$  минут, на выполнение заданий части  $2 - 2$ часа (120 минут).

Ответы к заданиям 1–12 записываются в виде числа, слова, последовательности символов или цифр. Ответ запишите в поле ответа в тексте работы. Результатом выполнения каждого из заданий 13–15 является отдельный файл. Формат файла, его имя и каталог для сохранения Вам сообщат организаторы.

При выполнении заданий можно пользоваться черновиком. Записи в черновике не учитываются при оценивании работы.

Баллы, полученные Вами за выполненные задания, суммируются. Постарайтесь выполнить как можно больше заданий и набрать наибольшее количество баллов.

#### **Желаем успеха!**

## **Ответами к заданиям 1–10 являются число, слово, последовательность букв или цифр.**

## **Задание №1.**

В одной из кодировок Unicode каждый символ кодируется 16 битами. Татьяна написала текст (в нем нет лишних пробелов):

## **Красный, желтый, синий, фиолетовый, оранжевый, зеленый, черный, белый - цвета.**

После Татьяна решили изменить написанный текст. Для этого она выбрала два слова, обозначающих цвета, одинаковой длины. Одно из них заменила на другое слово, содержащее в два раза больше символов, а другое удалила. Также удалила лишние пробелы и запятые.

Найдите информационный объем в байтах нового сообщения, а также длину удаленного слова, если подходящих слов несколько, выберите слово с минимальной четной длиной. В ответ запишите сначала объем нового сообщения, а потом длину слова без разделителей. **Задание №2.**

Вася и Петя, играя в разведчиков, для шифрования слов выбрали из русского алфавита только буквы О, Г, Э, И, Н, Ф. Записали буквы по алфавиту и пронумеровали буквы начиная с 0. Каждый код буквы перевели в двоичную систему счисления. Петя составил сообщение и отправил Васе.

## **100110101011101**

При этом известно, что каждая буква была использована в сообщении минимум один раз. Найдите максимально количество букв в сообщении. В ответ запишите только число букв. **Задание №3.**

Вася и Петя играют в игру «Найти число». Правила игры такие: Петя придумывает логическое выражение, а Васе необходимо найти самое маленькое число, подходящее под условие. Петя составил следующее условие:

**НЕ** (число оканчивается на четную цифру) **И** ((сумма цифр не более 5) **ИЛИ** (количество четных цифр больше количества нечетных))

Помогите Васе найти самое маленькое натуральное число, удовлетворяющее высказыванию. **Задание №4.**

Между пунктами A, B, C, D, E, F построены дороги, протяженности которых указаны (в километрах) в таблице.

Определите длину кратчайшего пути между пунктами C и E, проходящего через пункт В. Передвигаться можно только по построенным дорогам, протяженность которых указана в таблице. Через каждый пункт можно проходить только один раз.

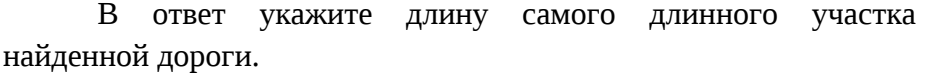

**Задание №5.**

У исполнителя **ШКОЛА** четыре команды, которым присвоены номера:

- 1. Отчислить одного ученика
- 2. Принять b учеников (*b натуральное число*)
- 3. Принять одного учителя
- 4. Уменьшить количество персонала в 3 раза

Первая их них уменьшает число на экране на 1, вторая увеличивает его на b, третья увеличивает число на 1, четвертая уменьшает число в три раза. Алгоритм для исполнителя ШКОЛА – это последовательность номеров команд. Найдите значение числа b, при котором из числа 8 по алгоритму 12344321 будет получено число 82.

## **Задание №6.**

Ниже приведена программа, записанная на трех языках программирования

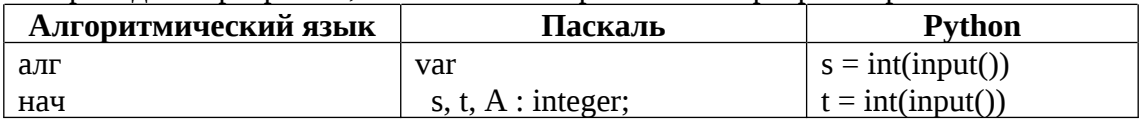

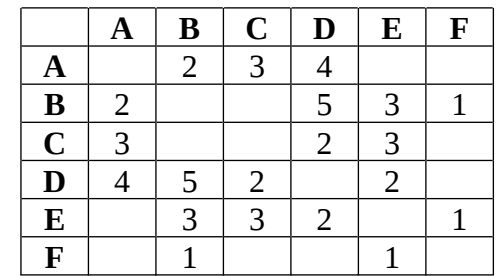

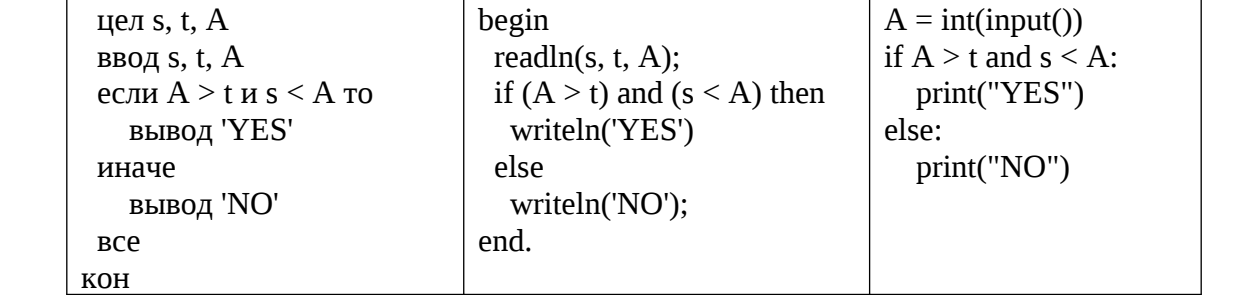

Было проведено 9 запусков программы, при которых в качестве значений переменных вводились следующие пары чисел (*s, t*): (6, 1), (5, 10), (23, 5), (2, 2), (5, 5), (6, 11), (3, 18), (9, 10), (1, 1)

Найдите минимальное значение параметра A, при котором программа напечатала «YES», ровно 4 раза.

### **Задание №7.**

Доступ к файлу **oge.html,** находящемуся на сервере **html.org,** осуществляется по протоколу **http.** Фрагменты адреса файла были закодированы цифрами от 1 до 7. Запишите последовательность цифр, кодирующих адрес указанного файла в сети Интернет.

**1) html 2) http 3) org 4) / 5) . 6) oge 7) :**

## **Задание №8.**

В языке запросов поискового сервера для обозначения логической операции «ИЛИ» используется символ «|», а для обозначения логической операции «И» – символ «&». В таблице приведены запросы и количество найденных по ним страниц некоторого сегмента сети Интернет.

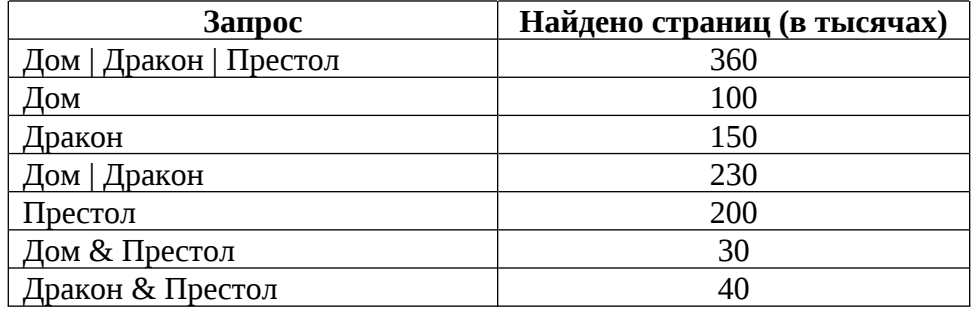

Какое количество страниц будет найдено по запросу: **Дом | Престол & Дракон | Престол**

Считается, что все запросы выполнялись практически одновременно, так что набор страниц, содержащих все искомые слова, не изменялся за время выполнения запросов.

## **Задание №9.**

На рисунке – схема дорог, связывающих города A, B, C, D, E, F, G, J, I, H. По каждой дороге можно двигаться только в одном направлении, указанном стрелкой. Через каждый город можно пройти только один раз. Сколько существует различных путей из города А в город I, проходящих через город D и не проходящих через город G?

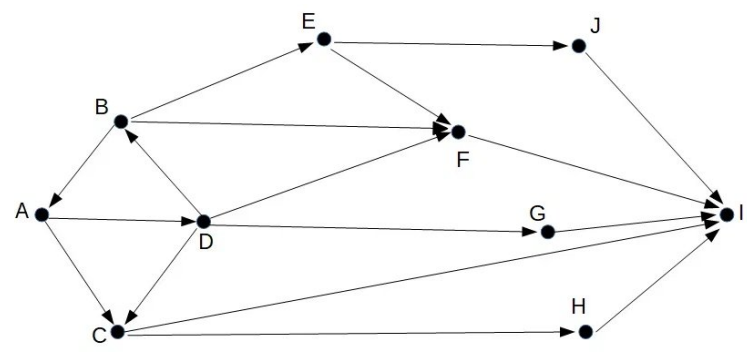

## **Задание №10.**

Среди приведенных ниже трех чисел, записанных в различных системах счисления. Найдите число, которое в двоичной системе счисления содержит максимальное число значащих нулей. В ответ запишите это число в десятичной системе счисления.

FEB7<sub>16</sub>, 573<sub>8</sub>, 342<sub>5</sub>

**Задания этой части (11–15) выполняются на компьютере. Ответами к заданиям 11, 12**

**являются слово или число. Результатом выполнения заданий 13–15 является отдельный файл**

**(для одного задания – один файл). Формат файла, его имя и каталог для сохранения Вам**

## **сообщат организаторы.**

## **Задание №11.**

В одном из произведений А. С. Грибоедова, текст которого приведен в каталоге 11, упоминается персонаж Хлёстова. С помощью поисковых средств операционной системы и текстового редактора выясните, сколько лет персонажу. Ответ записать числом.

Выполните задание, распаковав архив на своем компьютере.

## **Задание №12.**

Сколько файлов с расширением rtf объемом не менее 50 Кб каждый содержится в подкаталогах каталога 12? В ответ укажите только число.

Выполните задание, распаковав архив на своем компьютере.

## **Выберите ОДНО из предложенных ниже заданий 13.1 или 13.2**

## **Задание №13.**

**13.1.**

Используя информацию и иллюстративный материал, содержащийся в каталоге 13, создайте презентацию из трёх слайдов на тему «Дракон». В презентации должны содержаться краткие иллюстрированные сведения о характеристиках драконов. Все слайды должны быть выполнены в едином стиле, каждый слайд должен быть озаглавлен, содержать иллюстрации и текст.

Презентацию сохраните в файле.

## **Требования к оформлению презентации**

Ровно три слайда без анимации. Параметры страницы (слайда): экран (16:9), ориентация альбомная. Содержание, структура, форматирование шрифта и размещение изображений на слайдах:

Первый слайд – титульный слайд с названием презентации; в подзаголовке титульного слайда в качестве информации об авторе презентации указывается идентификационный номер учащегося;

Второй слайд – информация в соответствие с заданием, размещенная по образцу на рисунке макета слайда **заголовок слайда; два блока текста; два изображения;**

Третий слайд – информация по теме презентации, размещённая по образцу на рисунке макета слайда **заголовок слайда; три изображения; три блока текста.**

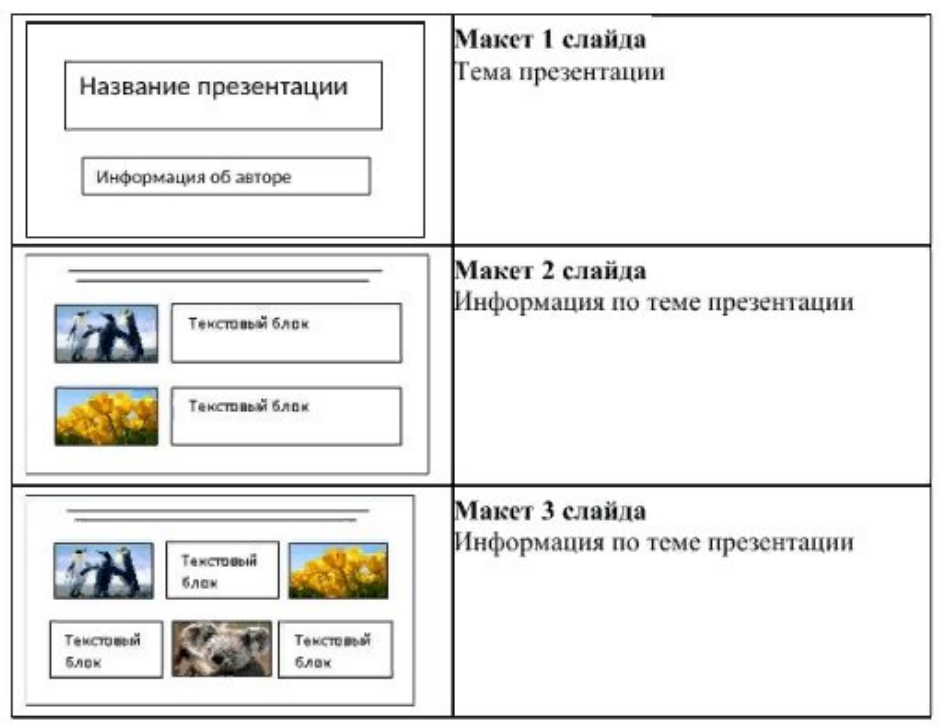

В презентации должен использоваться единый тип шрифта.

Размер шрифта для названия презентации на титульном слайде – 40 пунктов, для подзаголовка на титульном слайде и заголовков слайдов – 24 пунктов, для основного текста – 20 пунктов. Текст не должен перекрывать основные изображения, или сливаться с фоном.

**13.2.**

Создайте в текстовом редакторе документ и напишите в нём следующий текст, точно воспроизведя всё оформление текста, имеющееся в образце.

Данный текст должен быть набран шрифтом размером 14 пунктов обычного начертания. Отступ первой строки первого абзаца основного текста — 1 см. Расстояние между строками текста не менее одинарного, но не более полуторного междустрочного интервала.

Заголовок текста выровнен по центру. Основной текст выровнен по ширине; заголовок таблицы выровнен по середине; в ячейках первого столбца таблицы применено выравнивание по левому краю, в ячейках второго — по центру вертикали. В ячейках первой, второй и шестой строки выравнивание по центру вертикали. Во всех ячейках таблицы применено выравнивание текста в ячейках по центру горизонтали. В основном тексте и таблице есть слова, выделенные полужирным, курсивным шрифтом и подчёркиванием. Ширина таблицы меньше ширины основного текста. Таблица выровнена на странице по центру вертикали.

При этом допустимо, чтобы ширина Вашего текста отличалась от ширины текста в примере, поскольку ширина текста зависит от размеров страницы и полей. В этом случае разбиение текста на строки должно соответствовать стандартной ширине абзаца.

Интервал между заголовком текста и текстом, а также текстом и заголовком таблицы не менее 12 пунктов, но не более 24 пунктов.

Текст сохраните в файле, имя которого Вам сообщат организаторы. Файл ответа необходимо сохранить в одном из следующих форматов: \*.odt, или \*.doc, или \*.docx.

#### Драконы — вот как они возникли

Драконы - одни из самых распространенных мифологических существ в человеческих культурах, легендах и религиях, они бывают всех форм и размеров - длинные змееподобные тела с двумя, четырьмя и более ногами, гигантские огнедышащие, крылатые чудовища, многоголовые гидры, полулюди-полузмеи наги и многое другое.

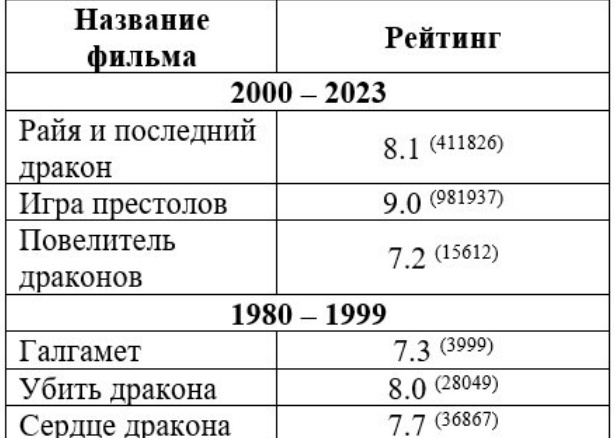

### Фильмы про драконов

#### **Задание №14.**

В электронную таблицу занесли данные о численности населения России с 1917 по 2023 год. Ниже приведены первые несколько строк таблицы:

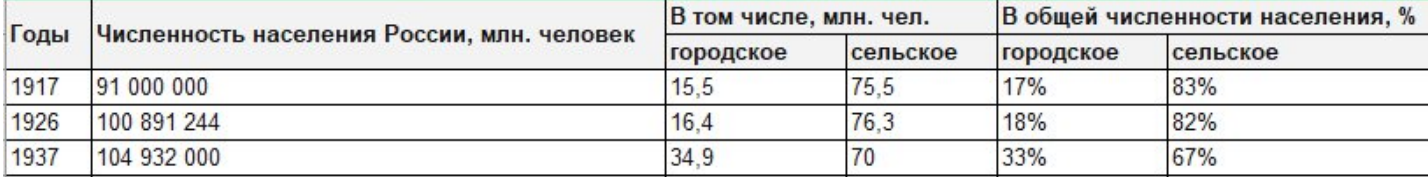

В столбце А записаны годы, в столбце B – численность населения России, в столбце C – городское население, в столбце D – сельское население, в столбце E – процент городского населения, в столбце F – процент сельского населения.

### **Выполните задание.**

Откройте файл с данной электронной таблицей. На основании данных, содержащихся в этой таблице, ответьте на вопросы:

1. Определите сколько лет сельское население было не меньше половины городского населения? Ответ на этот вопрос запишите в ячейку H2 таблицы.

2. Определите среднею численность населения в годы, когда половина городского населения превышало сельское и при этом процент сельского населения не меньше 28% и менее 37%. Ответ на этот вопрос запишите в ячейку H3 таблицы.

3. Постройте круговую диаграмму, отображающую количество городского населения в года, когда общая численность превышала 140 млн., от 130 до 140 млн. (не включая), от 120 до 130 млн. (не включая). Левый верхний угол диаграммы, разместите вблизи ячейки Н6. В поле диаграммы должны присутствовать легенда (обозначение, какой сектор диаграммы соответствует каким данным) и числовые значения данных, по которым построена диаграмма.

Ответы должны быть вычислены с точностью не менее двух знаков после запятой.

## **Выберите ОДНО из предложенных ниже заданий 15.1 или 15.2**

### **Задание №15.**

**15.1.** Исполнитель Робот умеет перемещаться по лабиринту, начерченному на плоскости, разбитой на клетки. Между соседними (по сторонам) клетками может стоять стена, через которую Робот не пройдёт. У Робота есть девять команд. Четыре команды – это команды-приказы, они управляют перемещениями робота:

### вверх вниз влево вправо

При выполнении любой из этих команд Робот перемещается на одну клетку соответственно: вверх ↑, вниз ↓, влево ←, вправо →. Если Робот получит команду передвижения сквозь стену, то он разрушится. Также у Робота есть команда закрасить, при которой закрашивается клетка, в которой Робот находится в настоящий момент.

Ещё четыре команды – это команды проверки условий. Эти команды проверяют, свободен ли путь для Робота в каждом из четырёх возможных направлений:

сверху свободно снизу свободно слева свободно справа свободно

Эти команды можно использовать вместе с условием «eсли», имеющим следующий вид: **если условие то**

## **последовательность команд**

**все**

Здесь условие – одна из команд проверки условия.

Последовательность команд – это одна или несколько любых команд-приказов. Например, для передвижения на одну клетку вправо, если справа нет стенки и закрашивания клетки, можно использовать такой алгоритм:

### **если справа свободно то вправо**

# **закрасить**

**все**

В одном условии можно использовать несколько команд проверки условий, применяя логические связки и, или, не, например,

**если (справа свободно) и (не снизу свободно) то**

### **вправо**

**все**

Для повторения последовательности команд следует использовать цикл «пока», имеющий следующий вид:

## **нц пока условие**

**последовательность команд**

**кц**

Например, для движения вправо, пока это возможно, можно использовать такой алгоритм: **нц пока справа свободно вправо**

**кц**

## **Выполните задание.**

На бесконечном поле имеется замкнутая лестница неизвестной ширины и длины. Известно, что внутри лестницы находятся две стены (одна горизонтальная, другая вертикальная), которые не соприкасаются со внешними стенками лестницы. Про лестницу известно, что высота и ширина ступенек равна одной клетки. Робот находится в произвольном месте внутри лестницы.

На рисунке указан один из возможных способов расположения лестницы и Робота (Робот обозначен «◊»).

 $\ddot{\bullet}$ 

Напишите алгоритм для Робота, который закрасит клетки на ступеньках лестницы. Для рисунка выше Робот должен закрасить следующие клетки (см. рисунок)

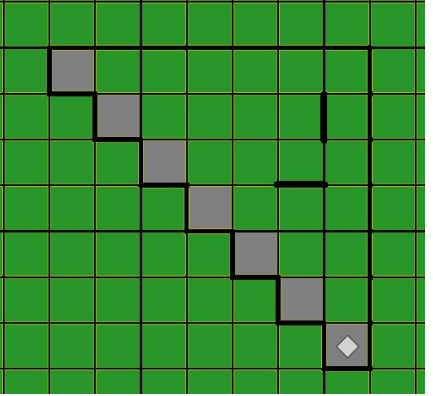

**15.2.** Напишите программу, которая определяет количество чисел в последовательности четырехзначных чисел, в записи которых все цифры различны, при этом две цифры меньше 5, а две больше 5. Программа получает на вход целые числа, количество введенных чисел неизвестно, последовательность чисел заканчивается нулем (0 – окончание ввода, не входит в последовательность). Если таких чисел нет, то вывести NO.

## **Пример работы программы:**

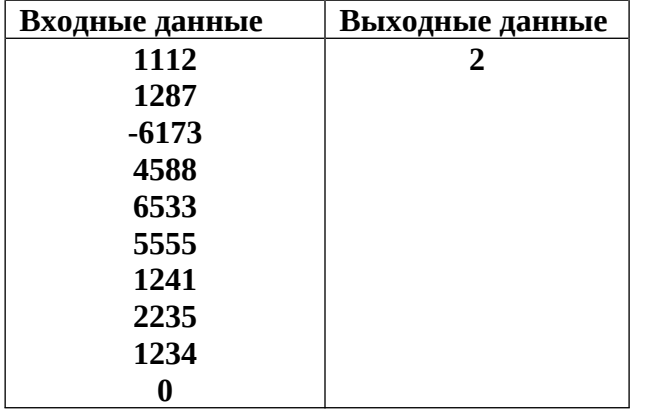